#### PROGRAMAREA ÎN LIMBAJ DE ASAMBLARE

GENGE BÉLA

Capitolul 7 Limbajul de asamblare și limbajul C.

# Compilatorul C MPLAB C18

- MCC18: compilator ce transformă un program scris în limbajul C într-un set de instrucțiuni în limbaj de asamblare pentru seria PIC18F.
- Față de limbajul C standard există diferențe importante ce pot fi înțelese doar din perspectiva limbajului de asamblare studiat.

# Primul program C

• Atenție! Ieșirea **printf** e redirecționată către fereastra de debug sau către interfața de comunicare serială UART, dacă este activat.

```
#include <stdio.h>
void main()
₹
      printf("Hello world!");
\mathcal{F}
```
• Se păstrează sintaxa C standard.

# Primul program C

• Tipuri de date.

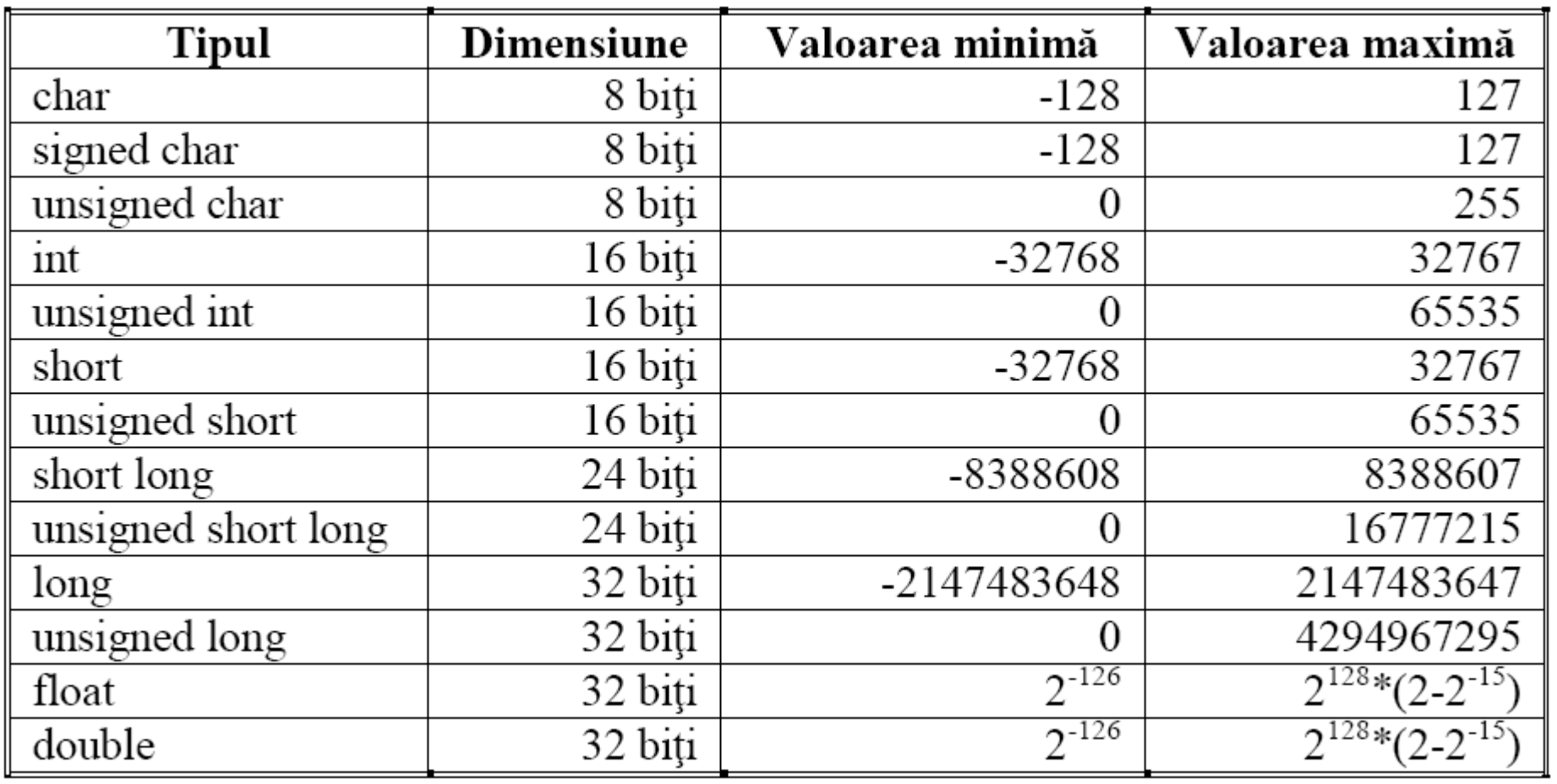

# Primul program C

#### • Inițializarea variabilelor.

```
unsigned char c1 = 0x10;
unsigned char c2 = 12;
unsigned char c3 = 0b11110101; //binar
unsigned char c4 = 'Z';
```
//hexa //zecimal //caracter

# Secțiuni

- Secțiuni în memoria program:
	- Secțiune de cod: cuv. cheie code.
	- Secțiuni de date: cuv. cheie **romdata**.
- Memoria de date:
	- Secțiune de date inițializate: cuv. cheie **idata**. (variabile statice inițializate)
	- Secțiune de date neinițializate: cuv. cheie **udata**. (variabile statice neinițializate)
- Declararea unei secțiuni:

#pragma tip secțiune [nume secțiune [=adresă]]

- Secțiunile se clasifică în:
	- Absolute: se specifică adresa secțiunii.
	- Asignate: numele și adresa secțiunii se specifică într-un script de link-editare.
	- Neasignate: adresa va fi determinată în funcție de setările din scriptul de link-editare.

Declararea unei secțiuni de cod absolute la adresa 0x850: #pragma code sectiune test=0x850 void f ( void )

...

```
Declararea unei secțiuni de cod asignate, la adresa 0x900:
    #pragma code sectiune test1
   void f(void)
Scriptul de link-editare va conține următoarele:
```

```
\cdotsCODEPAGE NAME=page1 START=0x800 END=0x5FFF
\ddotscSECTION
           NAME=sectiune test1 ROM=page1
```

```
Declararea unei secțiuni de cod neasignate:
#pragma code
void f(void)
```
...

- Dacă nu se specifică nici o secțiune absolută, compilatorul alocă o secțiune implicită a cărei caracteristici sunt preluate din script-ul de linkeditare.
- Prin CODEPAGE memoria program este împărțită în mai multe *pagini:*

START=0x800 END=0x5FFF CODEPAGE NAME=page

- Dacă specifică o secțiune absolută, compilatorul va scrie toate secvențele de cod ce urmează începând cu adresa dată:
	- Se va folosi directiva ORG.
- Declararea unei secțiuni de cod absolute urmată de o secțiune neasignată:

```
#pragma code sect1=0x1000
void f( void )
     ...
#pragma code
                        // Se revine la secțiunea implicită
void f1(void)
     ...
```
- Compilatorul MCC18 alocă implicit o secțiune de date inițializate și o secțiune de date neinițializate în RAM.
- În funcție de setările compilatorului, aceste secțiuni implicite se pot aloca în mai multe bankuri (ceea ce necesită schimbarea bank-ului pentru accesare) sau sunt plasate într-un singur bank.

- In cazul secțiunilor inițializate, datele tebuie încărcate în memoria RAM la început, pentru ca acestea să poată fi accesibile pe parcurs.
- Această încărcare se realizează printr-o secvență de cod de inițializare inclusă de regulă în fişierul cu care programul este link-editat: c018i.o.

• Exemplu de declarare a unei secţiuni de date iniţializate, urmată de o secţiune de date neiniţializate:

```
#pragma idata sect1
int i = 1;
char \dot{\eta} = 10;
#pragma udata sect2
unsigned char x1;
unsigned char x2;
void f(void)
{
```
• Rezolvarea automată a secțiunilor:

// Se va aloca în secțiunea idata implicită int  $x = 10$ ,  $y = 20$ ;

// Se va aloca în secțiunea udata implicită char ch; void f(void)  $\{$ }

- Declararea constantelor în memoria program:
	- Cuvîntul cheie **rom**, declararea explicită a secțiunii.

```
rom char ch:
void f(void)
\{ł
```
• Cuvântul cheie **romdata**:

- Declararea constantelor în memoria program:
	- Cuvântul cheie **romdata**:

```
#pragma romdata mem prog
const rom char x1 = 10;
                              // Constante de program
const rom x^2 = 11;
                              // Secțiune de dată implicită
#pragma data
                              // Declarare explicită
ram int a:
const char b = 1;
```
• Atenție! Variabilele declarate în memoria program pot fi inițializate (la declarare) și pot fi citite. Modificarea lor NU este posibilă cu instrucțiuni simple, dar NU va fi raportată ca o eroare!

• Exemplu: codul generat la modificarea unei variabile:

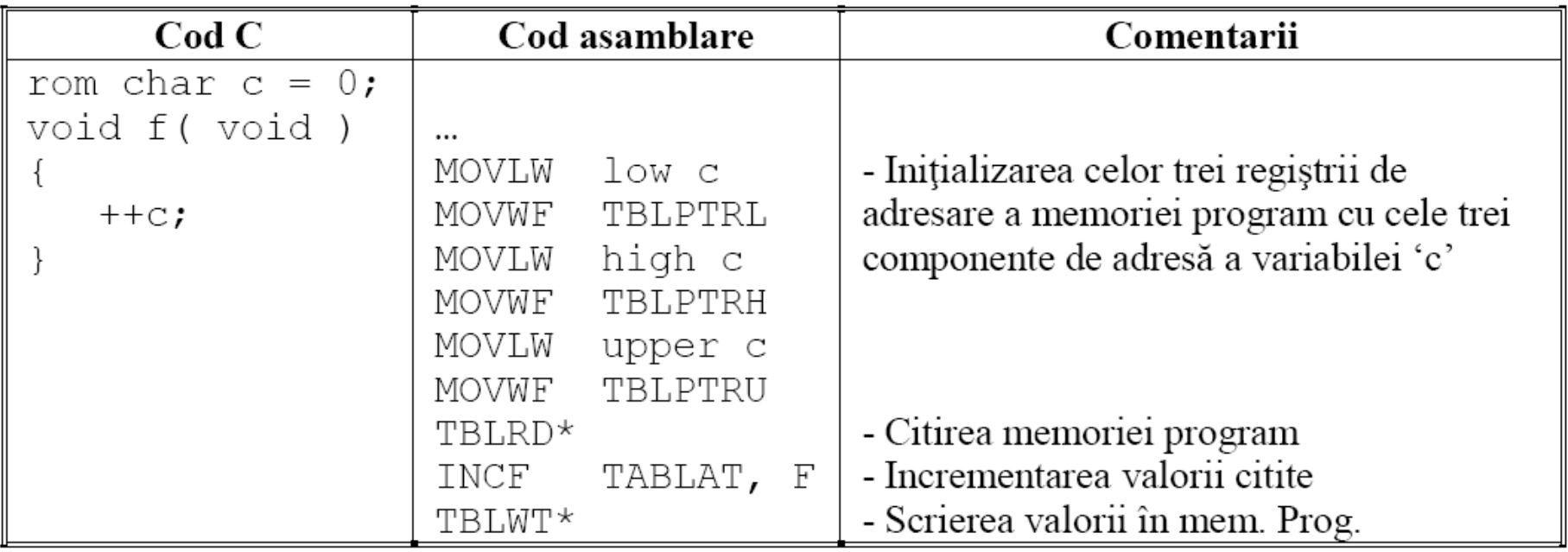

### Stiva de date

- Stivă software diferită de cea hardware.
- Implementarea stivei soft utilizează adresarea indirectă și regiștrii speciali FSR 1, 2 (en. File Select Register).
- Variabilele sunt implicit declarate *auto.*
- FSR1 este indicatorul vârfului stivei (en. Stack Pointer). Arată către următoarea adresă disponibilă.
- FSR2 este indicatorul de pagină (en. Frame Pointer). Arată către începutul zonei varibilelor locale, oferind acces rapid la variabilele locale și parametrii.

#### Stiva de date

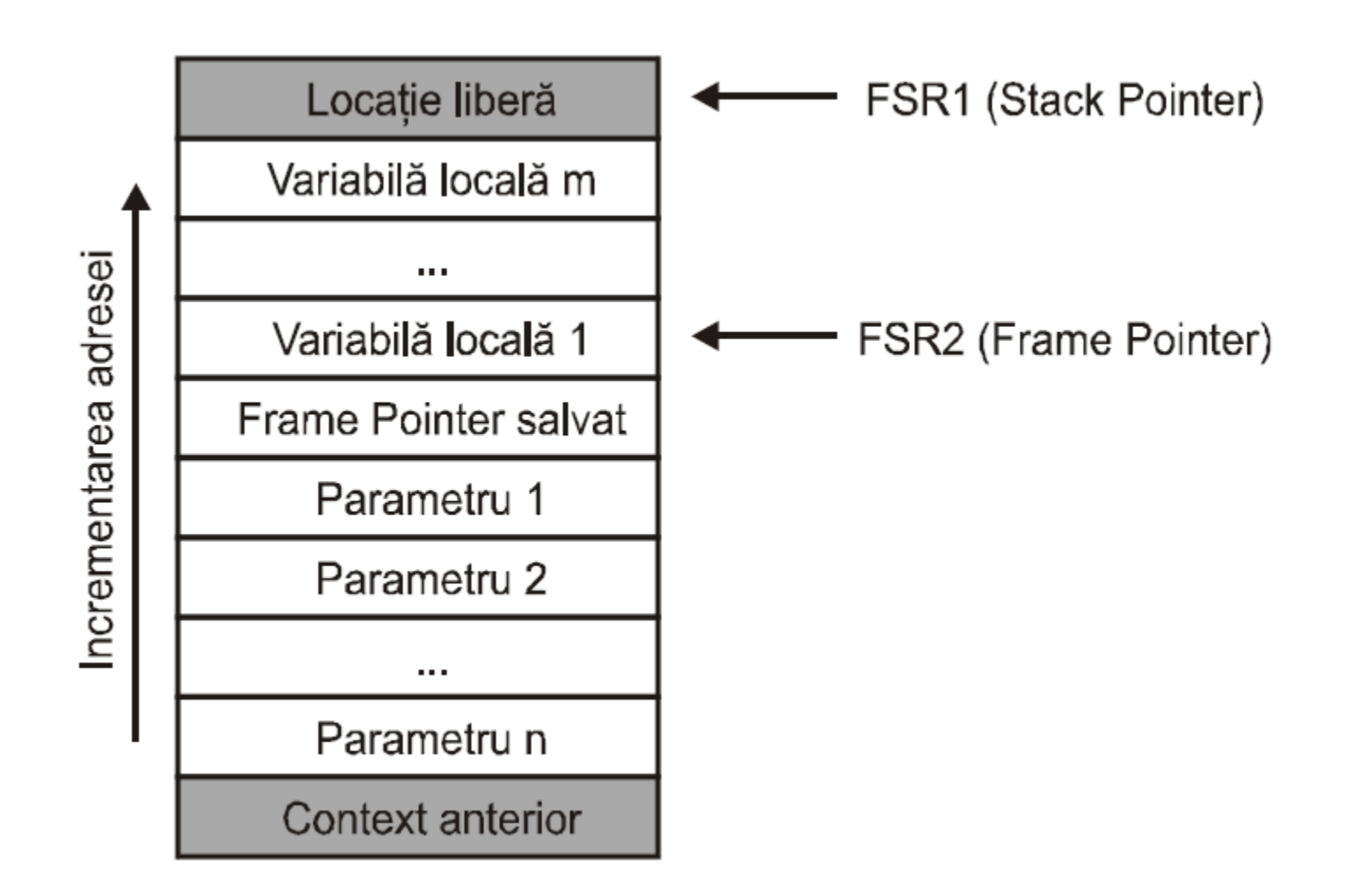

#### Stiva de date

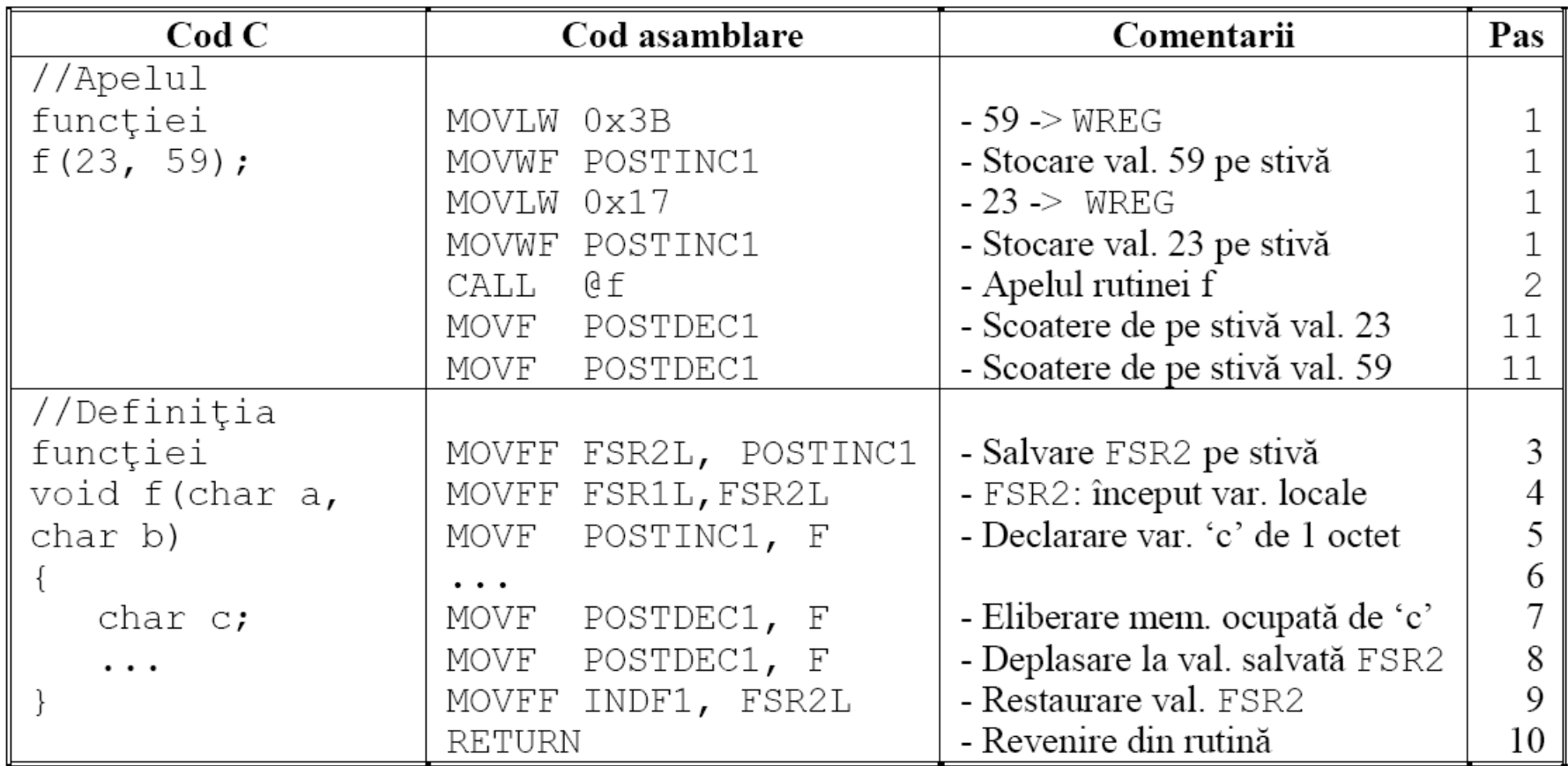

### Stiva de date – returnarea valorilor

- 8 biți: registrul de lucru WREG;
- 16 biți: perechea de regiștrii PRODH:PRODL;
- 24 biți: set de 3 regiștrii alesi de compilator din RAM-ul de uz general:
	- (AARGB2 + 2):(AARGB2 + 1):AARGB2
- 32 biti: set de 4 regiștrii aleși de compilator din RAM-ul de uz general:
	- (AARGB3 + 3):(AARGB3 + 2):(AARGB3 + 1):AARGB3
- 32 biți: se aloca pe stivă, iar FSR0 arată către octetul inferior al valorii returnate.

### Variabile statice

- Variabile locale statice: cod redus de accesare, fiind stocate în memoria globală **idata** sau **udata**.
	- Față de C standard variabilele statice pot fi declarate fără să fie inițializate.

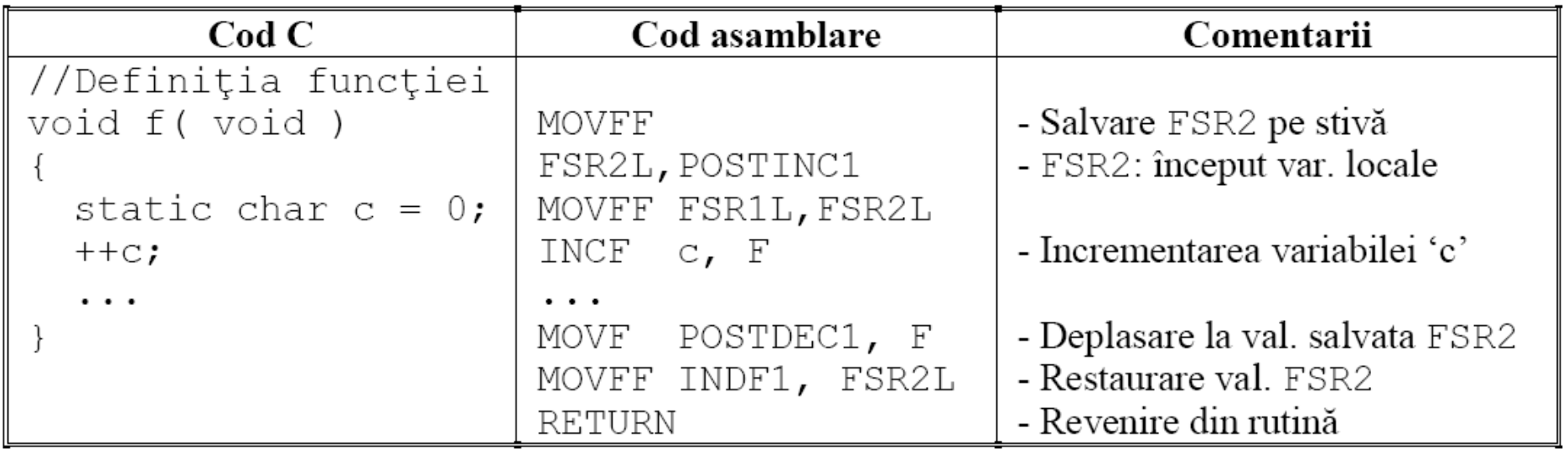

### Variabile statice

- Variabile statice locale în memoria program:
	- Variabilele locale declarate în memoria program sunt considerate statice și trebuie să includă cuvântul cheie static în declarație.

```
void f ( void )
\{static rom char i = 0;
     // Codul generat în asamblare trebuie completat
     // pentru ca operația de modificare să se execute
     ++i;...
```
## Pointeri

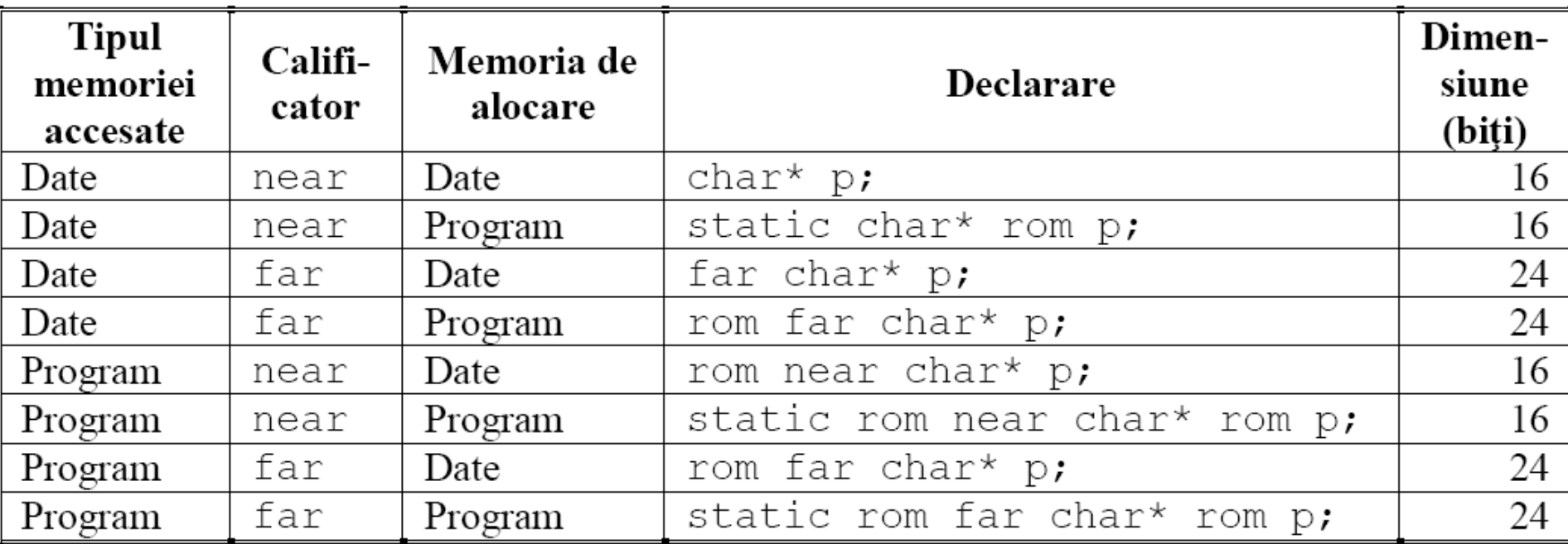

- Atenție! Tablourile pot epuiza cu ușurință memoria RAM:
	- int a[100].
- Atenție! Există maximum 1-2 bank-uri ce pot fi folosite pentru variabile de uz general!
	- Recomandare: pentru constante să se folosească memoria program!

rom char  $v[] = "ABCDEFG"$ ;

• Datele vor fi citite prin instrucțiuni TBLRD.

• Exemple.

// Memoria ocupată: 20\*4 octeți din memoria program pentru // șiruri și 2 octeți din RAM pentru variabila pointer pStr1 rom const char pStr1[][ 20 ] = { "Sir1", "Sir2", "Sir3", "Sir4" };

// Memoria ocupată: 5\*4 octeți din memoria program pentru // șiruri și 2\*4 octeți din RAM pentru var. pointer pStr2 rom const char\*  $pfrr2[]$  = { "Sir1", "Sir2", "Sir3", "Sir4" };

#### • Exemple.

```
// Memoria ocupată: 5*4 octeți din memoria program pentru
// siruri si 2*4 octeti din memoria program pentru
// variabilele pointer pStr3
rom const char* rom pStr3[] = { "Sir1", "Sir2",
                                 "Sir3", "Sir4" };
```
// Memoria ocupată: 5\*4 octeți din memoria RAM pentru // șiruri și 2\*4 octeți din memoria RAM pentru // variabilele pointer pStr4 const char\*  $pStr4$ []  $=$  { "Sir1", "Sir2", "Sir3", "Sir4" };

- Mai multe exemple în cartea:
- *B. Genge, P. Haller: Proiectarea sistemelor dedicate și încorporate cu microcontrolerul PIC.*

# Optimizarea codului

• Atenție! Nu întotdeauna codul generat e optim:

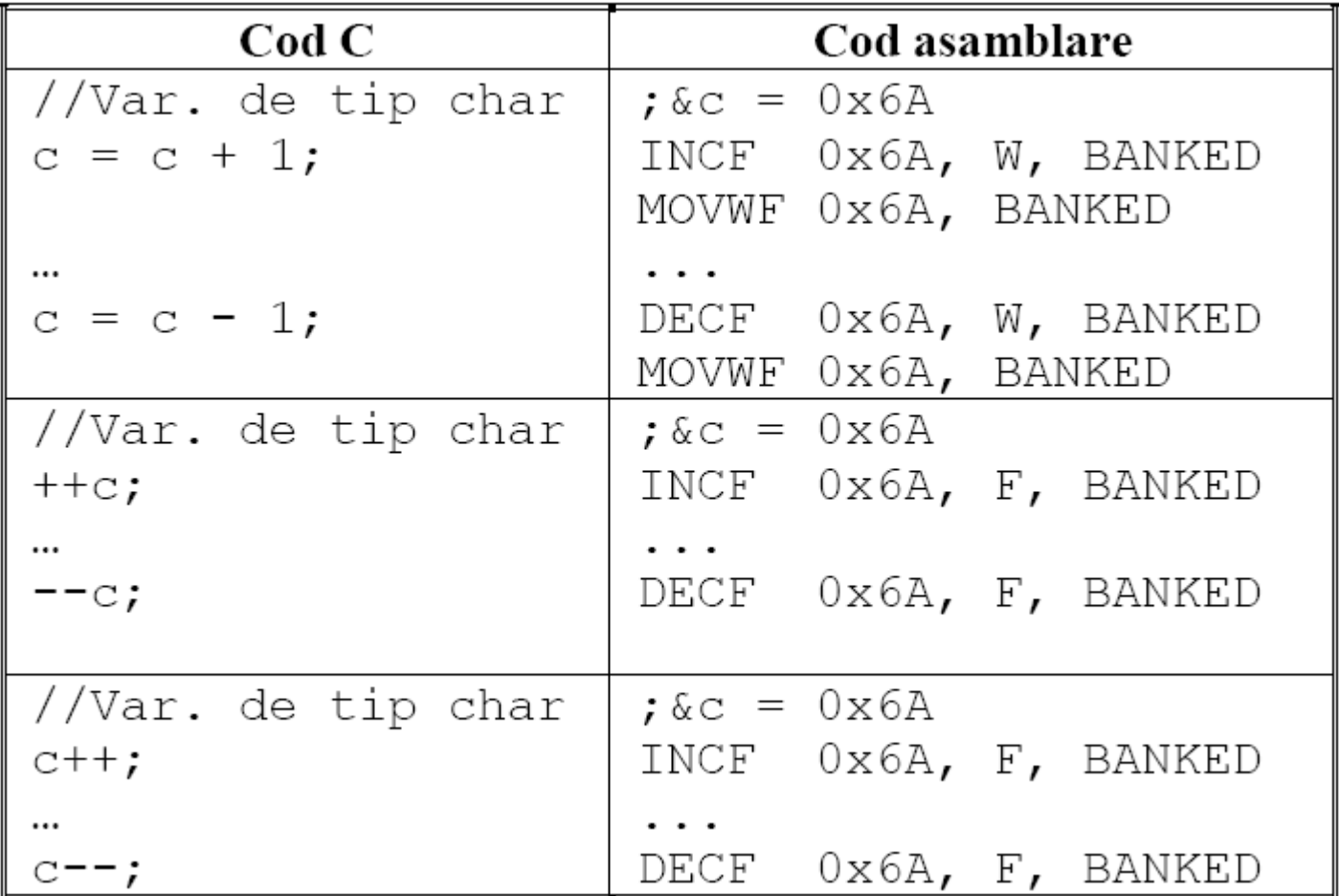

# Optimizarea codului

• Atenție! Nu întotdeauna codul generat e optim:

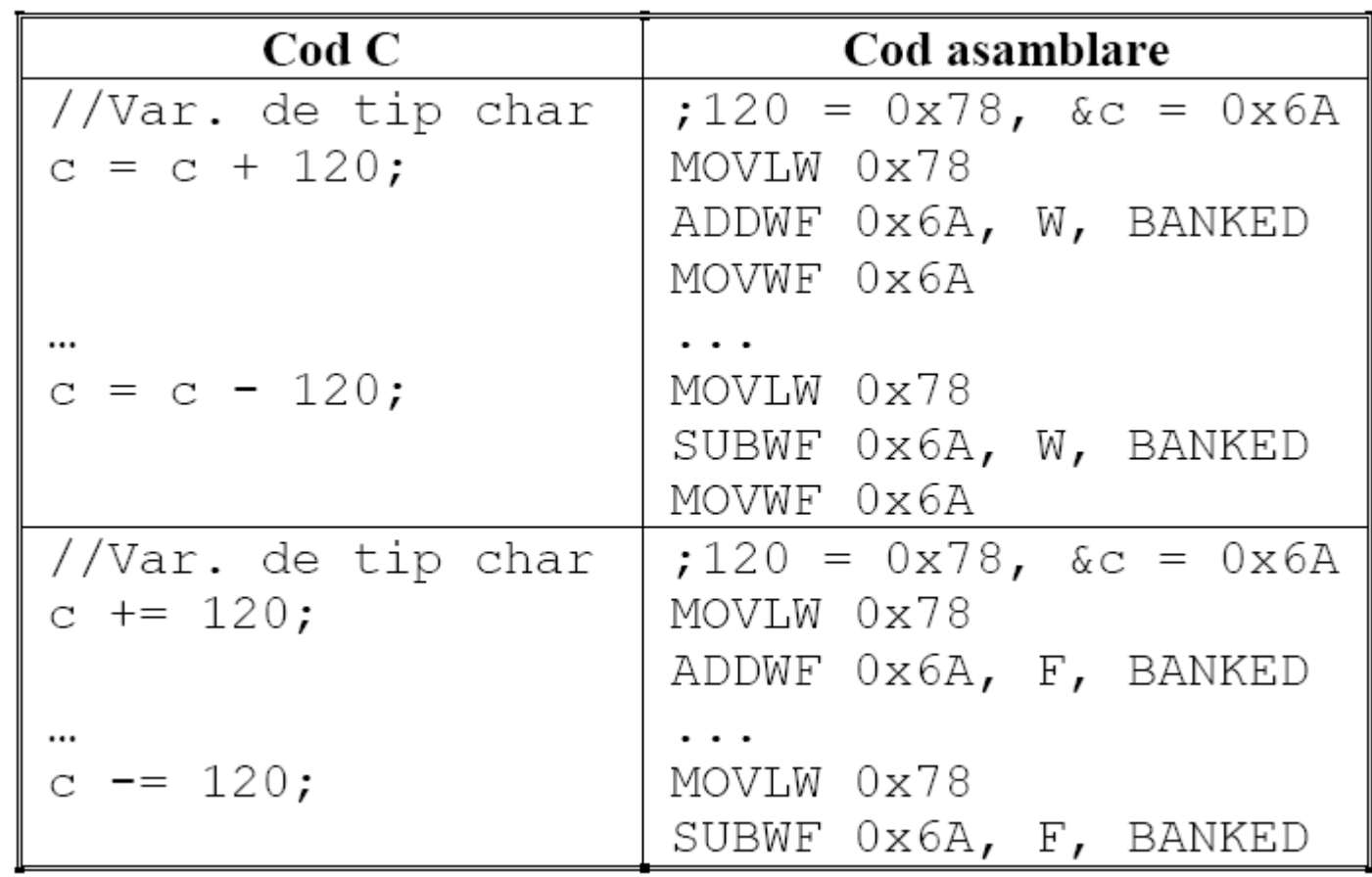

### Inserarea unui cod în ASM

• Codul în ASM este inserat între asm și \_endasm.

```
void portConfiq( void )
\{asm
           CLRF PORTA, ACCESS
                LATA, ACCESS
           CLRF
           CLRF
                PORTB, ACCESS
                LATB, ACCESS
           CLRF
                                         //B1-B7 de ieșire
          CLRF
                 TRISA, ACCESS
          BSF
                 TRISA, 0, ACCESS
                                         //B0 de intrare
                                         //A toate de ieșire
          CLRF
                 TRISB, ACCESS
     endasm
```
### Inserarea unui cod în ASM

• Codul în ASM este inserat între \_asm și

```
_endasm.char a;
                void f1(){
                void f2()\{void testari (void)
                \{asm
                           MOVLW 0x0A
                           CPFSEQ a, BANKED
                           BRA
                                       INEGALITATE
                        EGALITATE:
                           RCALL f1
                           BRA
                                       SFARSIT
                        INEGALITATE:
                           RCALL f2
                        SFARSIT:
                      endasm
                }
```
# Accesarea regiștrilor speciali

- Se utilizează convențiile:
	- Pentru regiștrii: denumirea registrului (din ASM).
	- Pentru biți: denumirea registrului urmat de "bits." și urmat de denumirea bitului.
- Exemplu: configurarea PORTD:
	- $ADCON1 = 0X0F;$
	- $CMCON = 0X07;$
	- TRISDbits.TRISD0 = 1;
	- TRISDbits.TRISD1 = 1;
	- TRISDbits.TRISD2 = 0;
	- TRISDbits.TRISD3 = 0;
	- $PORTD = 0$ ;

# Accesarea regiștrilor speciali

- Exercițiu:
	- Scrieți un program C care la apăsarea butonului de pe RD0 aprinde toate LEDurile de pe PORTB, iar la eliberarea butonului le stinge.

# Funcții pentru temporizare

- Funcția Nop().
- Funcții din biblioteca delays.h:

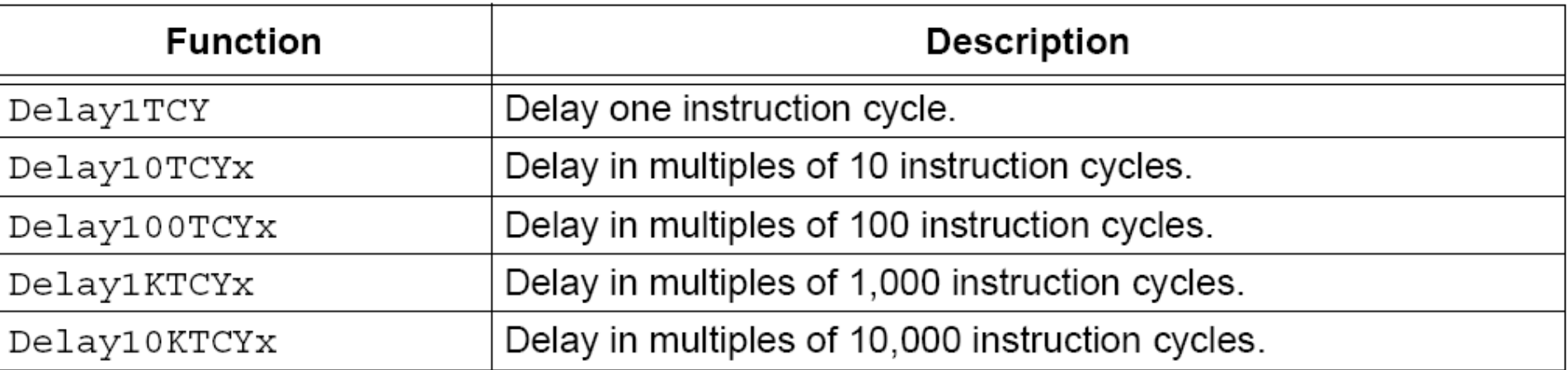

- Exercițiu:
	- Să se implementeze funcția Delay100TCYx().

 $\bf{0}$ 

• Să se configureze în C Timer0.

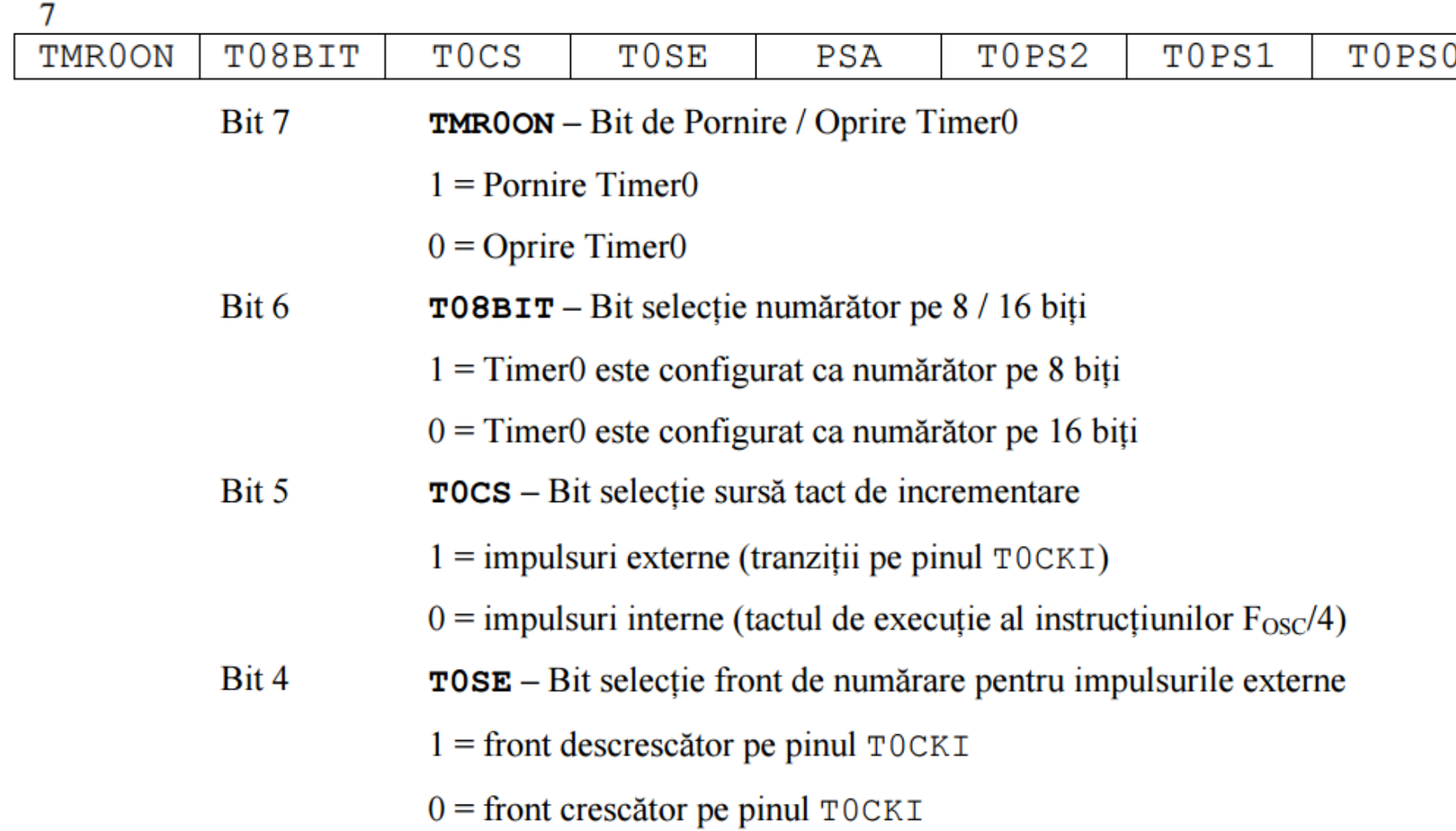

• Să se configureze în C Timer0.

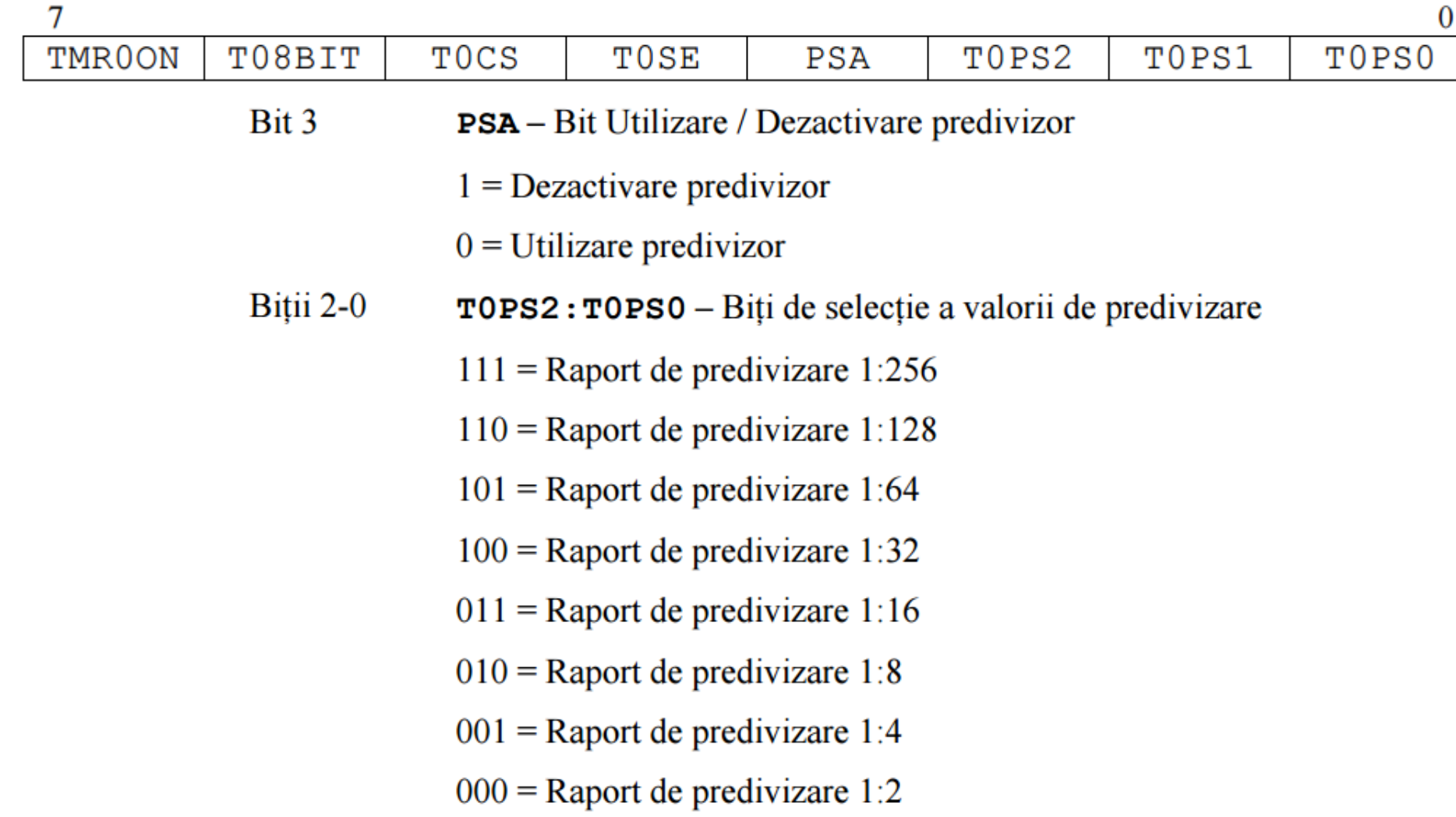

- Să se configureze în C Timer0.
	- Generarea notelor muzicale pe RB7,RB6:
- $C4 F = 262$  Hz, T = 3.8167 mSec, T/2 = 1.9083
- D4 F = 294 Hz, T = 3.4013 mSec,  $T/2$  = 1.7006
- $E4 F = 330 Hz$ , T = 3.0303 mSec, T/2 = 1.5151
- F4 F = 349 Hz, T = 2.8653 mSec, T/2 = 1.4326
- G4 F = 392 Hz, T = 2.5510 mSec,  $T/2$  = 1.2755
- $A4 F = 440$  Hz, T = 2.2727 mSec, T/2 = 1.13635
- B4 F = 494 Hz, T = 2.0246 mSec,  $T/2$  = 1.0123
- $C4 F = 524$  Hz, T = 1.9110 mSec, T/2 = 0.9555

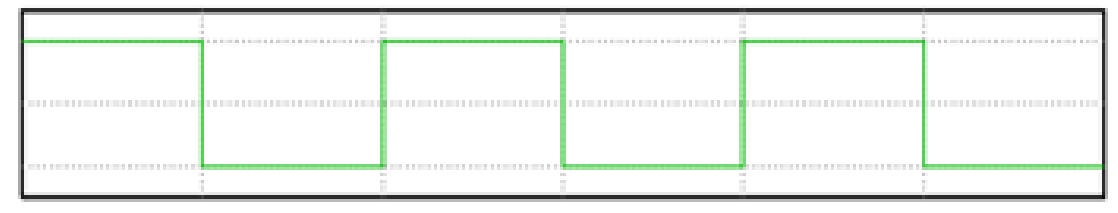

- Exemplu de calcul: pentru generarea T/2 pentru  $C4$ :
	- $T$ dorit =  $T/2$  = 1.9083ms = 1908.3us = 19083\*10-1us.
	- Tdorit = NrIncr \* Prediv \* Tinstr.
	- $\cdot$  19083 = Nrlncr  $*$  Prediv  $*$  2
	- Nr $Incr = 19083 / (Prediv*2)$ 
		- $N$ rlncr = 9541.5 = 9542 (Prediv = 1, T0=16bit), Val. Init =  $65535-9542=0xDAB9$ .
		- $NrIncr = 149.085 = 149$  (Prediv = 64,  $TO=8bit$ , Val. Init = 0x6A.